### **0.0.1 Präsenz/Überwachung 1334/1.0, Art. Nr. 6308xx**

### ● **Allgemeines**

Die Applikation 1334/1.0 ist für den KNX Präsenzmelder, Merten Artikel Nummer 6308XX entwickelt worden. Im folgenden wird das Gerät Präsenzmelder genannt.

Die Besonderheit der Präsenzmelderfunktion liegt in der kontinuierlichen Helligkeitsmessung über den integrierten Fühler. Diese Funktion ist in der Lage auch mit zugeschaltetem Kunstlicht die Änderungen der Außenhelligkeit (Tageslicht) zu messen und zu bewerten. Die Präsenzmelderfunktion schaltet die Beleuchtung trotz anwesender Personen ab, so dass die Außenhelligkeit ohne Kunstlichtanteil zum Arbeiten und sicheren Betrieb der Räume ausreicht (oberhalb der eingestellten Helligkeitsschwelle). Diese Eigenschaft reduziert den Energieverbrauch. Der Präsenzmelder schaltet die Beleuchtung nur dann ein, wenn bei einer zu niedrigen Umgebungshelligkeit Bewegungen vor dem Gerät erkannt werden. Werden im eingeschalteten Zustand keine weiteren Bewegungen mehr wahrgenommen schaltet der integrierte Treppenhausautomat auch die Beleuchtung wieder aus.

Im Gegensatz dazu schaltet der Bewegungsblock nur aus, wenn keine Bewegung mehr vor dem Gerät stattfindet, d. h. helligkeitsunabhängig. Die Einschaltbedingung ist jedoch die gleiche wie bei dem Präsenzmelderblock.

Die ETS-Applikation beinhaltet 5 unabhängige Präsenz- oder Bewegblöcke, mit jeweils 4 Ausgangsobjekten.

Die technischen Daten des Präsenzmelders werden in der Gerätebeschreibung des Gerätes beschrieben.

**1 Hinweis:**<br> **Alle beschriebenen Einstellungen beziehen sich** auf die ETS-Version 3. Sie können jedoch alle Einstellungen und Funktionen auch mit der ETS-Version 2 nutzen.

> Die Applikationsdateien (vd2 und vd3) sind so konfiguriert, dass die Applikations-Ladezeit erheblich verkürzt wird. Beim Konvertieren eines ETS 2-Projektes in die ETS 3 geht diese Zeitersparnis verloren. Wenn Sie mit der ETS 3 arbeiten, benutzen Sie die vd3-Dateien.

Summe der möglichen Adressen und Verbindungen:

254 Adressen; 255 Verbindungen

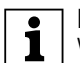

|**Hinweis:** Wenn Sie in der ETS2 oder ETS 3 auf die Voreinstelungswerte zurückschalten ("Standard" klicken), dann werden sämtliche Werte, die Sie bis dahin geändert hatten, gelöscht. Eventuell parametrierte Gruppenadressen gehen verloren.

**| Hinweis**:<br> **| B** Da verschiedene Funktionen in Abhängigkeit zu anderen Funktionen stehen, sind diese abhängigen Funktionen nur dann in der ETS sicht- und anwählbar, wenn die vorgeschaltete Funktion freigegeben ist. Wenn Sie Funktionen abwählen oder Parameter verändern, kann es passieren, dass bereits verbundene Gruppenadressen entfernt werden.

### ● **Der schnelle Einstieg**

Wenn Sie die Applikation in der ETS einfügen oder die Schaltfläche "Standard" anklicken schaltet die ETS-Applikation automatisch in die Minimalkonfiguration.

In dieser sogenannten Minimalkonfiguration ist es möglich den Präsenzmelder in Betrieb zu nehmen. Für einige Anwendungsfälle ist die Minimalkonfiguration für die Praxis sogar ausreichend. Wir empfehlen auch die Minimalkonfiguration aufzurufen um sich mit der Applikationssoftware für den Präsenzmelder vertraut zu machen. Alle erweiterten, bzw. komplexeren Parameter sind nicht freigegeben. In der "Block Konfiguration" ist nur der erste "Beweg-/Präsenzblock' freigegeben. In der Karte "Telegramme" wird nur das Ausgangsobjekt 1 freigegeben. Es handelt sich um ein 1Bit Ausgangsobjekt. Dieses Objekt sendet bei Beweganfang ein 1-Telegramm und bei Ablauf des internen Treppenhausautomaten wird ein 0-Telegramm gesendet. Grundsätzlich kann jeder Parameter auf seine individuellen Bedürfnisse abgestimmt werden. Die Helligkeitsschwelle und die Treppenhauszeit sollten aber in jedem Fall angepasst werden. Kontrollieren Sie die Karten "Helligkeit" und "Zeiten".

So werden die entsprechenden Objekte mit einem KNX-Schaltaktor verbunden.

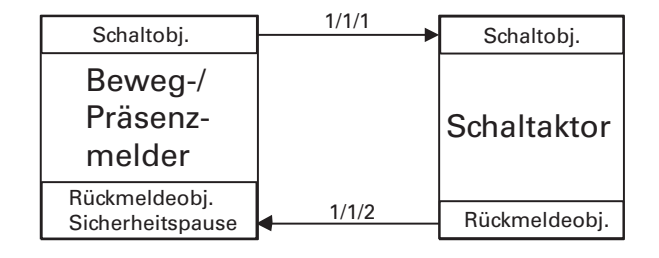

Um die erweiterten und komplexeren Parameter kennenzulernen sehen Sie sich die nachfolgenden Seiten an.

### ● **Allgemeine Funktionen**

### **Die gemeinsame Sicherheitspause**

Beim Schalten von Leuchten, die im Erfassungsbereich des Präsenzmelders montiert sind, können optische Rückmeldungen auftreten. Der Temperaturunterschied der Leuchte oder die Änderung des Infrarotspektrums können von Passiv-Infrarot-Bewegungs-/ Präsenzmeldern wie eine Bewegung interpretiert werden (optische Rückkopplung).

Die Applikation besitzt ein gemeinsames Sicherheitspausensystem, d. h. eine durch den Präsenzmelder ausgelöste Sicherheitspause wirkt auf alle Blöcke der Applikation. Die Sicherheitspause kann entsprechend einem Parameter bei einem Aus-Telegramm oder bei einem Aus- und Ein-Telegramm auf dem Rückmeldeobjekt (Sicherheitspause) ausgelöst werden.

Das Rückmeldeobjekt des Schalt-/Dimmaktors muss mit dem Objekt Rückmeldung - Sicherheitspause des Präsenzmelders verbunden werden.

Nachdem eine Sicherheitspause gestartet wurde, werden die Signale vom Bewegungssensor für diese Zeit nicht mehr ausgewertet: Eine abgelaufene Treppenhauszeit kann während einer aktiven Sicherheitspause durch eine Bewegung nicht gestartet und eine laufende Treppenhauszeit kann durch eine Bewegung nicht retriggert werden.

Ein laufende Treppenlichtzeit wird durch das Aktivieren einer Sicherheitspause nicht beeinflusst, d. h. die gestartete Treppenlichtzeit läuft wie gewohnt ab.

**| Hinweis:**<br>
Nur die richtige Auswahl des Montageortes des Präsenzmelders und der Beleuchtung können optische Rückkopplungen vermeiden. Das Sicherheitspausensystem und das Sicherheitspausenobjekt der Applikation können nicht alle Fehlprojektierungen abfangen.

### **Kommunikationsobjekte**

Sie können folgende Kommunikationsobjekte auswählen:

### **Allgemein:**

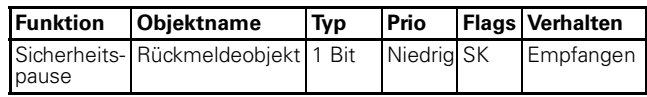

### **Parameter**

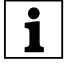

**Tomark Hinweis:**<br> **I** In den Parametereinstellungen stehen verschiedene Funktionen in Abhängigkeit zu anderen Funktionen. Je nach Parametereinstellung können manche Funktionen oder Objekte in der ETS angezeigt oder nicht angezeigt werden.

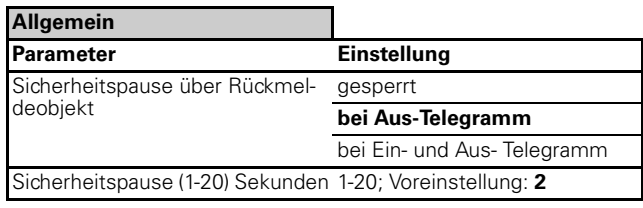

# ● **Allgemeine Helligkeitsauswertung**

Die aktuelle Helligkeit kann vom internen Helligkeitssensor, von einem externen Kommunikationsobjekt oder von beiden Abhängigkeiten ermittelt werden. Das Verhältnis von internen zu externen Wert kann dabei parametriert werden.

### **Kommunikationsobjekte**

Sie können folgende Kommunikationsobjekte auswählen:

### **Allgemein:**

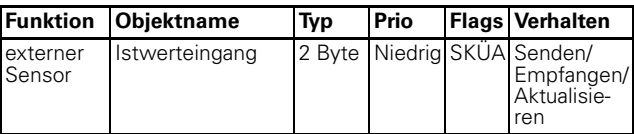

### **Parameter**

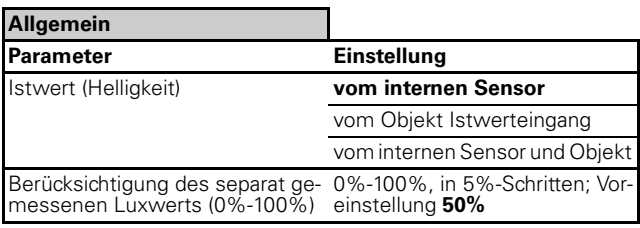

### **Istwertkorrekur**

Der gemessene Helligkeitswert (Istwert) kann korrigiert werden, dabei wird zwischen dem Montageort des Präsenzmelders und der Referenzfläche (z. B. Schreibtischfläche) unterschieden.Mit Hilfe der Istwertkorrektur soll, unter Berücksichtigung des vom Präsenzmelders gemessenen Helligkeitswertes am Montageort und einer internen Verschiebungskurve, der Helligkeitswert der Referenzfläche ermittelt werden. Bei einer Lichtregelung ist nicht der Helligkeitswert am Montageort interessant, sondern der Helligkeitswert an der Referenzfläche (Schreibtisch).

Für eine Istwertkorrektur benötigen Sie ein Luxmeter, die gemessenen Luxwerte werden anschließend in der Applikationssoftware des Präsenzmelders eingetragen.

Bei starker Sonneneinstrahlung auf die Referenzfläche oder den Montageort sollten die Messungen nicht durchgeführt werden. Unter Umständen, kann eine Verdunkelung des Raumes das Messergebnis verbessern.

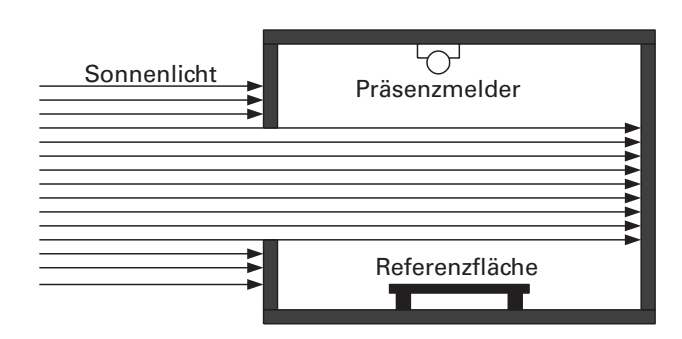

Optimale Lichtverhältnisse für eine Istwertkorrektur. Die Messergebnisse am Montageort, bzw. an der Referenzfläche werden gleichmäßig vom natürlichen Licht beeinflußt.

Für die Istwertkorrektur werden 4 Messungen benötigt:

- Das Kunstlicht ist ausgeschaltet, Messung der Helligkeit am Montageort des Präsenzmelders.
- Das Kunstlicht ist eingeschaltet (max. Helligkeit), Messung der Helligkeit am Montageort des Präsenzmelders.
- Das Kunstlicht ist ausgeschaltet, Messung der Helligkeit auf der Referenzfläche (z. B. Schreibtisch).
- Das Kunstlicht ist eingeschaltet (max. Helligkeit), Messung der Helligkeit auf der Referenzfläche (z. B. Schreibtisch).

Die 4 gemessenen Luxwerte werden in der Applikationssoftware eingetragen. In der Karte "Allgemein" stehen bei freigeschalteter "Istwertkorrektur" 4 Felder zur Verfügung. "Leuchtmittel ausgeschaltet", bzw. "Leuchtmittel max. Helligkeit" für den Istwert am Montageort. Das Gleiche gilt für den Istwert auf der Referenzfläche.

Der ermittelte Helligkeitswert gilt für alle Präsenz-/Bewegblöcke. Dieser Wert kann zyklisch auf den Bus gesendet werden.

**1 Hinweis:**<br>1 Wenn sich die Verhältnisse des Raumes ändern, z. B. durch andere Möbel, Bodenbeläge oder Decke, d.h. wenn sich die Reflexionsflächen innerhalb des Raumes ändern, muss erneut eine Messung durchgeführt werden. Die ermittelten Messwerte werden in der Applikationssoftware eingetragen. Danach muss der Präsenzmelder erneut programmiert werden.

### **Kommunikationsobjekte**

Sie können folgende Kommunikationsobjekte auswählen:

### **Allgemein:**

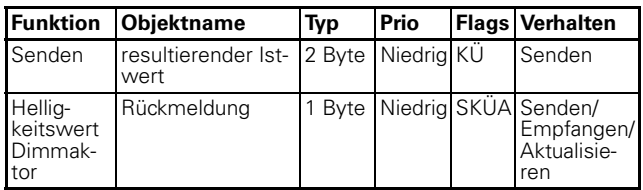

### **Parameter**

**TERNIES**<br>
In den Parametereinstellungen stehen verschiedene Funktionen in Abhängigkeit zu anderen Funktionen. Je nach Parametereinstellung können manche Funktionen oder Objekte in der ETS angezeigt oder nicht angezeigt werden.

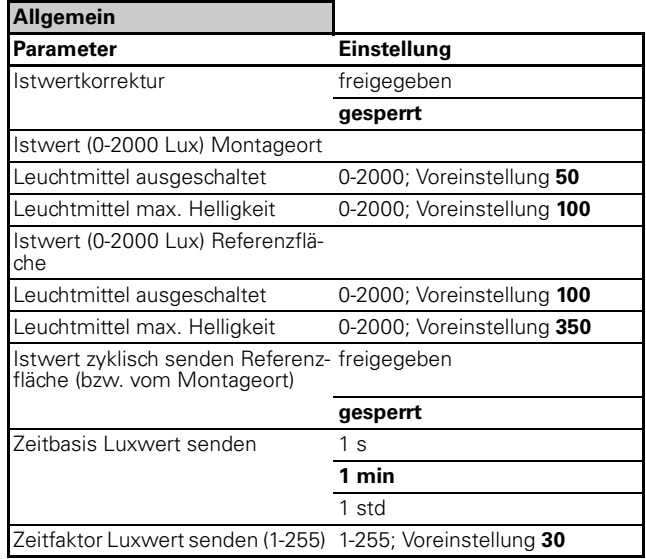

### ● **Präsenz-/Bewegblock**

### **Grundlegende Funktion eines Präsenzblocks**

In einem Präsenzblock ist ein Treppenhausautomat "integriert". Der Präsenzblock sendet bei zu niedriger Umgebungshelligkeit **und** einer erkannten Bewegung ein Ein-Telegramm auf den Bus. Wenn keine Bewegung mehr registriert wird, startet die Treppenlichtzeit. Nach einer parametrierten Zeit wird ein Aus-Telegramm auf den Bus gesendet.

Steigt die Helligkeit über eine bestimmte Schwelle wird eine parametrierte Zeit gestartet und nach Zeitablauf wird ebenfalls ein Aus-Telegramm gesendet.

### **Grundlegende Funktion eines Bewegungsblocks**

In einem Bewegungsblock ist wie in einem Präsenzblock ebenfalls ein Treppenhausautomat "integriert". Der Bewegungsblock sendet bei zu niedriger Umgebungshelligkeit **und** einer erkannten Bewegung ein Ein-Telegramm auf den Bus. Wenn keine Bewegung mehr registriert wird, startet die Treppenlichzeit. Nach einer parametrierten Zeit wird ein Aus-Telegramm auf den Bus gesendet.

Im Gegensatz zum Präsenzblock findet eine Helligkeitsmessung **nur** in dem Moment statt, wenn die erste Bewegung erkannt wird. Werden weitere Bewegungen erkannt, unabhängig von einer veränderten Helligkeit, wird **kein** Aus-Telegramm gesendet. Erst wenn keine Bewegung mehr registriert wird, startet die Treppenlichtzeit und nach der parametrierten Zeit wird ein Aus-Telegramm gesendet.

### **Block Konfiguration**

Bis zu 5 Beweg-/Präsenzblöcke stehen zur Verfügung. In der Standart-Einstellung ist Block 1 freigegeben.

### **Parameter**

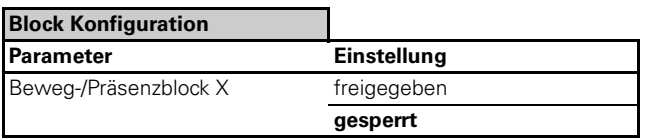

### **Bewegungserkennung**

Das Gerät hat einen Erfassungswinkel von 360°. Die 360°-Erfassung wird in 4 Sektoren unterteilt. Die jeweils 90° großen Sektoren werden mit Buchstaben A;B;C und D bezeichnet.

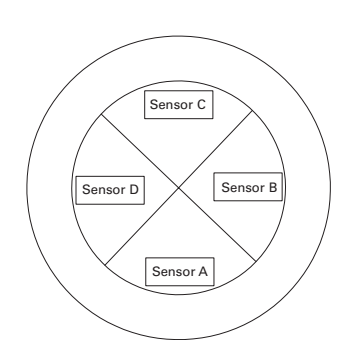

In die Bewegungserkennung gehen 4 unabhängige Passiv Infrarot Sensoren (Sektoren A bis D) ein. Über die ETS ist es möglich alle 4 Sensoren gleichmäßig zu parametrieren oder jeder Sektor kann einzeln parametriert werden. In der Karte "Bewegsensoren" können die Sektorbezogenen Einstellungen "freigegeben" oder "gesperrt" werden. Bei einer Sperrung der Sektorbezogenen Einstellungen wird die Empfindlichkeit und die Reichweite für alle 4 Sensoren gleichmäßig verändert.

Wenn die Sektorbezogenen Einstellungen "freigegeben" sind, erscheinen weitere Karten um die Sektoren A - D einzeln zu parametrieren. Das "Objekt Reichweite" und die "Totzeit Bewegungsanfang" beziehen sich jeweils auf alle 4 Sensoren des jeweiligen Blocks. Für jeden Bewegsensor kann die Reichweite und Empfindlichkeit über Parameter für jeden Block eingestellt werden. Eine weitere Option ist die Einstellung der Reichweite über das Kommunikationsobjekt Reichweite, dass für jeden Block freigegeben werden kann. Zur Unterdrückung von Störgrößen oder zum Verzögerten Einschalten kann eine Totzeit für den Bewegungsanfang aktiviert werden. Nach Bewegungser-kennung (Bewegungsanfang) wird die Totzeit gestartet. Die Bewegungsanfangsaktion (senden eines Telegramms auf den Bus) kann erfolgen, falls nach Ablauf der Totzeit immer noch eine Bewegung innerhalb der Bewegungszeit erkannt wird.

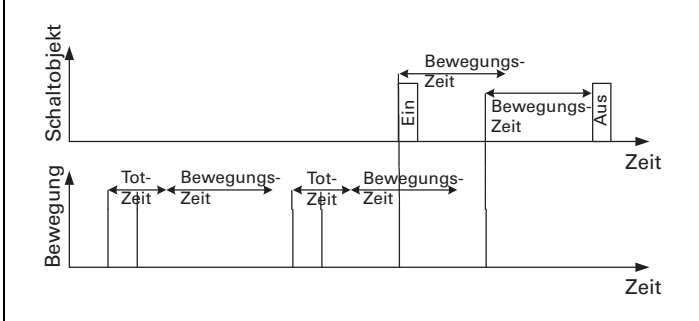

Bei der Betriebsart Masterbetrieb oder Normalbetrieb entspricht die Bewegungszeit in dem obigen Diagramm der Treppenlichtzeit. Bei der Betriebsart Slavebetrieb oder Überwachungsbetrieb entspricht die Bewegungszeit der Zykluszeit. In der Praxis lassen sich eine Vielzahl von Anwendungen durch die verschiedenen Blöcke und Sensoren realisieren.

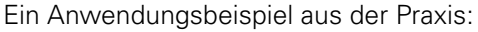

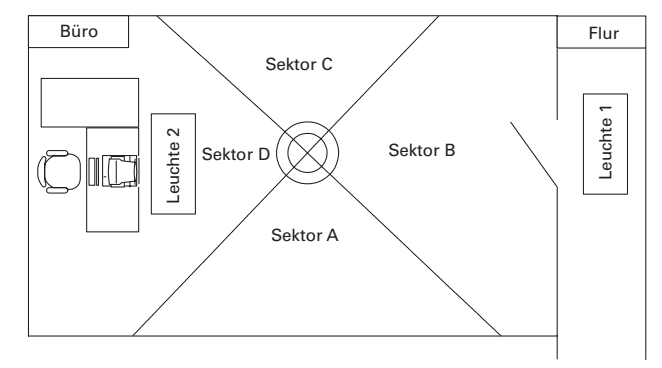

- Leuchte 1 soll nur einschalten bei Bewegung im Flur.
- Für den Präsenzblock 1 werden die Sektoren A;C und D gesperrt, der Sektor B ist freigegeben und schaltet Leuchte 1
- Leuchte 2 soll nur einschalten bei Bewegungen in der Nähe des Schreibtisch.
- Für den Präsenzblock 2 werden die Sektoren A;C und D freigegeben und schalten die Leuchte 2, Sektor B ist gesperrt.

# **Blockdiagramm Präsenz-/Bewegungsblock**

Ein Blockdiagramm verdeutlicht die Zusammenhänge der einzelnen Abhängigkeiten:

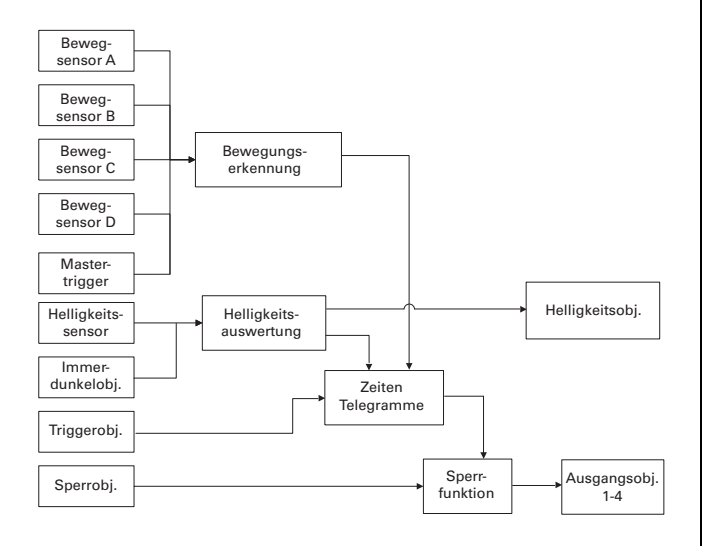

### **Bewegungsauswertung**

Wie bereits weiter oben beschrieben gehen die 4 Bewegsensoren in die Bewegungserkennung ein. Das Mastertriggerobjekt ist helligkeitsabhängig und simuliert bei einem Ein-Telegramm eine Bewegung, ein Aus-Telegramm wird nicht berücksichtigt.

Das Triggerobjekt ist helligkeitsunabhängig und simuliert ebenfalls bei einem Ein-Telegramm eine Bewegung. Es ist parametrierbar ob das Triggerobjekt bei einem Aus-Telegramm die Beleuchtung vorzeitig ausschalten kann.

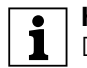

**| Hinweis:**<br> **| Das Mastertriggerobjekt und das Triggerobjekt** werden in der ETS erst angezeigt, wenn die Betriebsart des Gerätes auf "Masterbetrieb" eingestellt ist. Siehe Karte "Block X Allgemein", Parameter: "Betriebsart". Das Master-/Triggerobjekt berücksichtigt die Totzeit (Totzeit siehe weiter vorne) nicht und reagiert unverzögert. Nähere Informationen zum Master-/Triggerobjekt finden Sie weiter hinten.

### **Kommunikationsobjekte**

Sie können folgende Kommunikationsobjekte auswählen:

### **Block X Allgemein Bewegsensoren:**

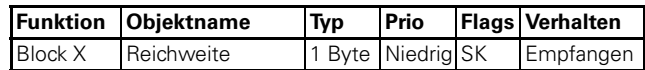

### **Parameter**

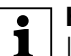

**TEXT Hinweis:**<br>
In den Parametereinstellungen stehen verschiedene Funktionen in Abhängigkeit zu anderen Funktionen. Je nach Parametereinstellung können manche Funktionen oder Objekte in der ETS angezeigt oder nicht angezeigt werden.

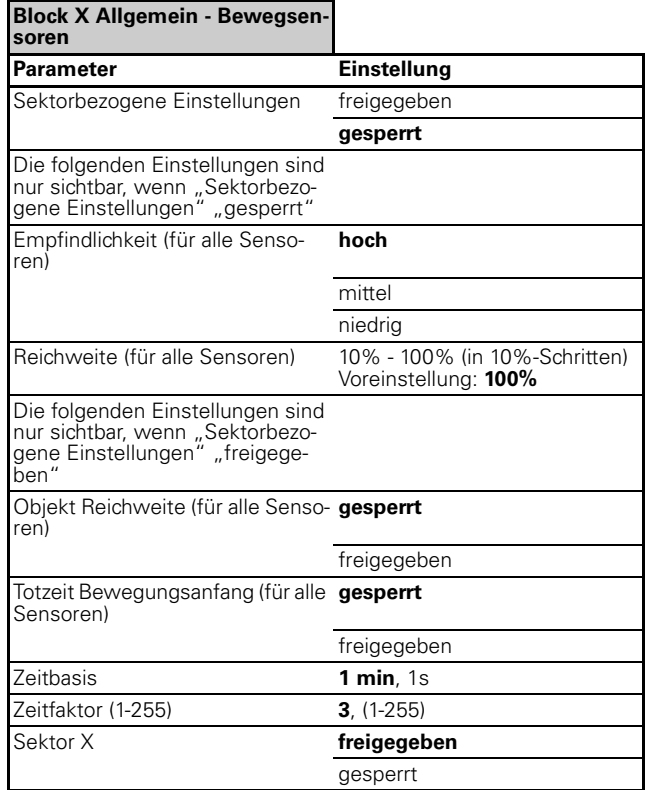

Präsenz/Überwachung 1334/1.0, Art. Nr. 6308xx

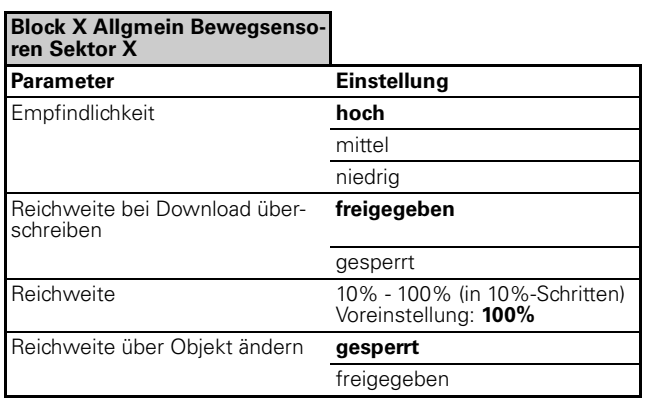

# ● **Helligkeitsauswertung**

# **Helligkeitsauswertung eines Präsenzmelders:**

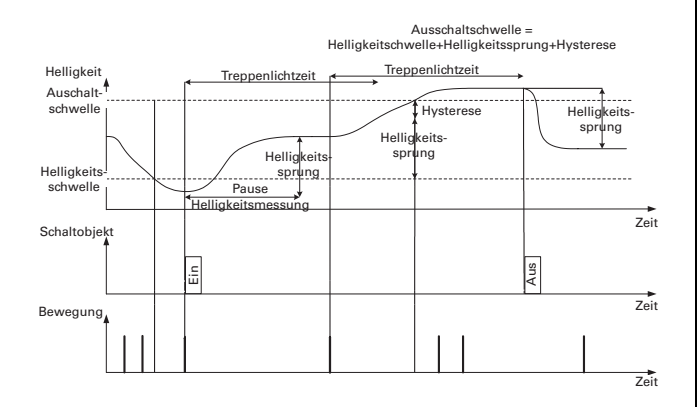

Nachdem eine Bewegung unterhalb der eingestellten Helligkeitsschwelle erkannt wurde und die Aktion bei Bewegungsanfang (hier Ein-Telegramm senden) ausgeführt wurde, wirkt die Helligkeitsverriegelung nicht mehr, somit kann durch das Auftreten einer erneuten Bewegung die Treppenlichtzeit retriggert werden. Steigt jedoch während dessen die Umgebungshelligkeit über die eingestellte Helligkeitsschwelle + ermittelten Helligkeitssprung + einer Hysterese (in Bezug auf die Helligkeitsschwelle), wird eine laufende Treppenlichtzeit nicht mehr retriggert. Nach Ablauf der Treppenlichtzeit kann je nach Parametrierung ein Aus-Telegramm gesendet werden. Eine weitere Option ist es beim Überschreiten der Ausschaltschwelle nicht die restliche Treppenlichtzeit ablaufen zu lassen, sondern eine definierte Restlaufzeit zu starten.

### **Helligkeitsauswertung eines Bewegungsmelders:**

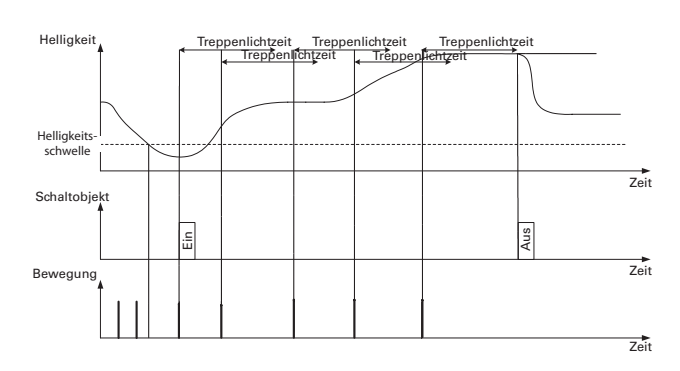

Der Unterschied zum Präsenzmelder ist, dass der Bewegungsmelder nach dem Ausführen der Bewegungsanfangsaktion (Ein-Telegramm senden) in den nicht helligkeitsabhängigen Modus wechselt. Dabei können erneut erkannte Bewegungen die Treppenlichtzeit retriggern. Anders als beim Präsenzmelder kann der Bewegungsmelder nicht den Helligkeitssprung verarbeiten und es findet auch keine Einstellung einer Hysterese statt.

# **Helligkeit**

Für jeden der 5 Beweg-/Präsenzblöcke lässt sich die Helligkeitschwelle separat parametrieren. Jeder Block hat eine eigene Karte "Helligkeit". Erst wenn die parametrierte Helligkeitsschwelle unterschritten wird und der Präsenzmelder eine Bewegung registriert, kann je nach Parametrierung des Gerätes eine Treppenlichtzeit gestartet und ein Ein-Telegramm auf den Bus gesendet werden. Die Helligkeitsschwelle ist einstellbar von 10 bis 2000 Lux.

In der Karte "Helligkeit" und dem Parameter "Reaktion bei ausreichender Helligkeit trotz Bewegung" wird festgelegt ob der angewählte Block als Präsenz- oder Bewegungsmelder arbeitet. Wählen Sie in der ETS "Präsenzmelder" muss zusätzlich die Hysterese in Prozent und die Pause für Helligkeitsmessung eingestellt werden. Diese Einstellung fällt weg, wenn "Bewegungsmelder" gewählt wurde.

Über den Parameter "Objekt Helligkeitsschwelle" "freigegeben" oder "gesperrt" kann angewählt werden, ob die Helligkeitsschwelle über den Bus verändert werden soll. Das kann sinvoll sein, falls mehrere Präsenzmelder in einem Gebäude montiert sind. Durch das Objekt "Helligkeitsschwelle - Block X" kann über die ETS oder z. B. über ein IP-Touch Panel die Helligkeitsschwelle verändert werden, in allen Gebäudeteilen wird die Helligkeitsschwelle zu gleich eingestellt.

# **Helligkeitsobjekt 1 Bit**

Das Helligkeitsobjekt sendet einen 1 Bit Wert auf den Bus. Wird die parametrierte Helligkeitsschwelle unterschritten kann ein Ein-Telegramm gesendet werden. Wird die Helligkeitsschwelle überschritten kann ein Aus-Telegramm gesendet werden. Das invertierte Senden ist ebenfalls einstellbar.

Präsenz/Überwachung 1334/1.0, Art. Nr. 6308xx

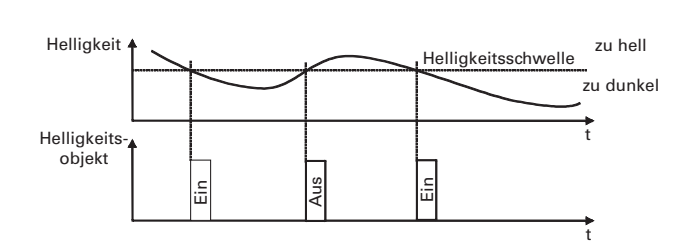

# **Immerdunkelobjekt**

Bei freigegebenen "Immerdunkelobjekt" wird je nach Objektwert in dem Präsenzmelder intern Dunkelheit simuliert. Das "Immerdunkelobjekt" wird bei Master-/ Slave-Schaltungen verwendet. Projektierungen von Master-/Slave-Schaltungen werden weiter hinten beschrieben.

# **Kommunikationsobjekte**

Sie können folgende Kommunikationsobjekte auswählen:

# **Block X Allgemein Helligkeit:**

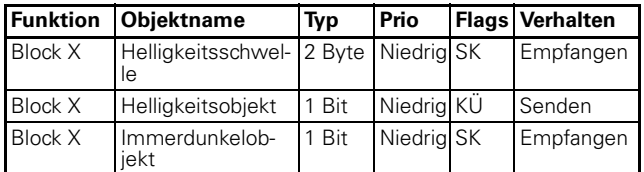

**TEXT Hinweis:**<br>
In den Parametereinstellungen stehen verschiedene Funktionen in Abhängigkeit zu anderen Funktionen. Je nach Parametereinstellung können manche Funktionen oder Objekte in der ETS angezeigt oder nicht angezeigt werden.

### **Parameter**

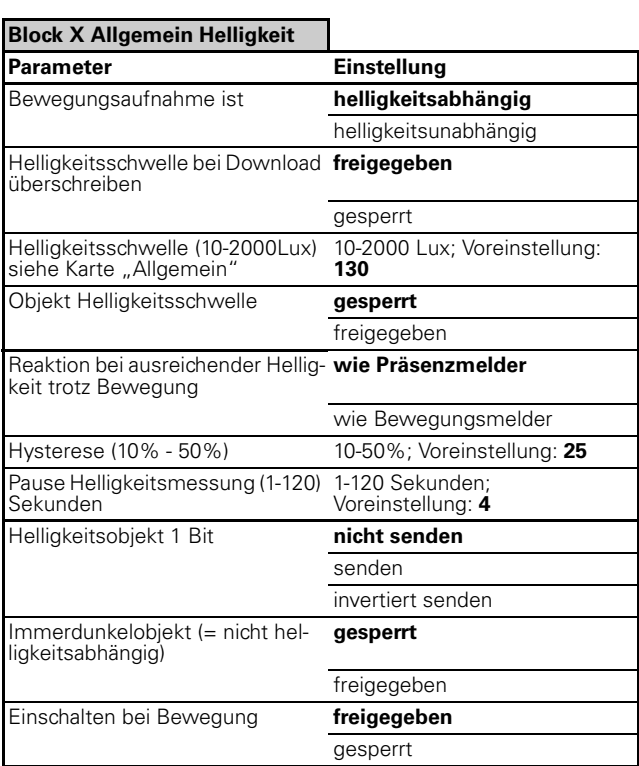

# ● **Betriebsarten**

In der Applikationssoftware wird für jeden Block (Beweg-/Präsenzblock 1-5) festgelegt in welcher Betriebsart dieser Block arbeitet. Folgende Betriebsarten stehen zur Verfügung:

- Normalbetrieb
- Masterbetrieb
- Slavebetrieb
- Überwachungsbetrieb

Je nach Betriebsart werden unterschiedliche Parameter und Kommunikationsobjekte angezeigt. Jede Betriebsart kann helligkeitsabhängig oder nicht helligkeitsabhängig arbeiten.

### **Normalbetrieb**

In dieser Betriebsart besitzt der Präsenzmelder keine externen Triggerobjekte (Mastertriggerobjekt, Triggerobjekt). Telegramme können nicht zyklisch gesendet werden, somit kann kein Master-Slave-System aufgebaut werden. In der Standardeinstellung sendet der Präsenzmelder bei Bewegungsanfang ein Ein-Telegramm und nach Ablauf der Bewegungszeit (Treppenlichtzeit) ein Aus-Telegramm.

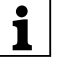

**| Hinweis:**<br> **Benutzen Sie die Einstellung "Normalbetrieb",** wenn der Beweg-/Präsenzblock für sich alleine arbeitet. D. h. pro Raum wird ein Präsenzmelder verwendet und dieser schaltet eine Leuchte oder ein Leuchtenband.

### **Masterbetrieb**

Der Masterbetrieb stellt alle möglichen Parameter und Kommunikationsobjekte des Präsenzmelders zur Verfügung. Mit Hilfe des Mastertriggerobjektes oder des Triggerobjektes kann ein Master-Slave-System aufgebaut werden. In der Stanadrteinstellung sendet der Präsenzmelder bei Bewegungsanfang ein Ein-Telegramm und nach Ablauf der Bewegungszeit (Treppenlichtzeit) ein Aus-Telegramm.

**| Hinweis:**<br> **Benutzen Sie die Einstellung "Masterbetrieb"** wenn ein Master-Slave-System aufbebaut werden soll. D. h. wenn z. B. in einem Raum mehrere Präsenzmelder verwendet werden. Ein Präsenzmelder bewertet die Helligkeit und arbeitet als Master, die anderen Präsenzmelder arbeiten als Slave nicht helligkeitsabhängig und "steuern" den Master an. Projektierungen von Master-/Slave-Systemen werden weiter hinten beschrieben.

# **Slavebetrieb**

Im Slavebetrieb werden in der Standarteinstellung bei erkannter Bewegung zyklisch Ein-Telegramme gesendet. Diese Telegramme sind für das Mastertriggerobjekt oder das Triggerobjekt des Masters bestimmt.

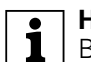

**Hinweis:**<br>
Benutzen Sie die Einstellung "Slavebetrieb" wenn ein Master-Slave-System aufgebaut werden soll. D. h. wenn z. B. in einem Raum mehrere Präsenzmelder verwendet werden. Ein Präsenzmelder bewertet die Helligkeit und arbeitet als Master, die anderen Präsenzmelder arbeiten als Slave nicht helligkeitsabhängig und "steuern" den Master an. Projektierungen von Master-/Slave-Systemen werden weiter hinten beschrieben.

# **Überwachungsbetrieb**

Im Überwachungsbetrieb werden in der Standardeinstellung bei erkannter Bewegung zyklisch Ein-Telegramme gesendet. Nach Ablauf der Bewegungszeit (Zykluszeit bei Bewegung) werden zyklisch Aus-Telegramme gesendet.

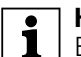

**| Hinweis:**<br> **| Benutzen Sie die Einstellung "Überwachungs**betrieb", wenn der Präsenzmelder für eine Raumüberwachung verwendet wird und Telegramme zyklisch auf den Bus senden soll.

# **Kommunikationsobjekte**

Sie können folgende Kommunikationsobjekte auswählen:

# **Block X Allgemein:**

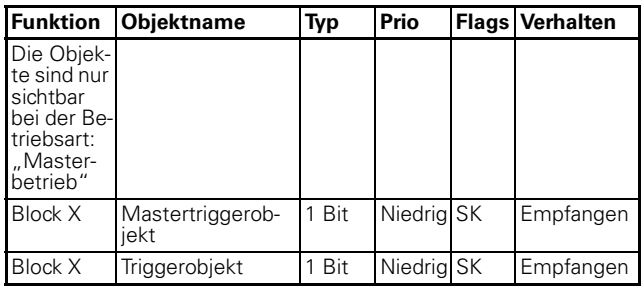

# **Parameter**

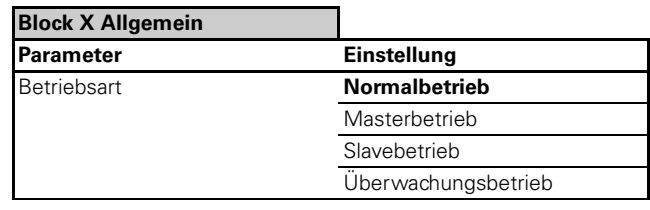

**Hinweis:**<br>**Beim Umschalten der Betriebsart ändern sich** die Karten "Helligkeit" und "Zeiten".

# ● **Telegramme**

Für jeden Präsenz-/Bewegblock kann die "Aktion bei Bewegungsanfang" in Abhängigkeit von der Betriebsart eingestellt werden:

Normalbetrieb:

- "sofort senden"
- "nicht senden"

Masterbetrieb:

- "sofort senden"
- "sofort senden und danach zyklisch"

– "nicht senden"

Slavebetrieb:

"sofort senden und danach zyklisch" (ist im Hintergrund der Applikationssoftware fest eingestellt, wird in den Parametern nicht angezeigt)

Überwachungsbetrieb:

- "sofort senden und danach zyklisch" (ist im Hintergrund der Applikationssoftware fest eingestellt, wird in den Parametern nicht angezeigt)

### Präsenz/Überwachung 1334/1.0, Art. Nr. 6308xx

Das Verhalten nach "Ablauf der Bewegungszeit" ist ebenfalls in Abhänigkeit der Betriebsart einstellbar: Normalbetrieb:

- "senden nach Ablauf der Treppenlicht-/Restzeit"
- "nicht senden"

Masterbetrieb:

- "senden nach Ablauf der Treppenlicht-/Restzeit"
- "senden nach Ablauf der Treppenlichtzeit und danach zyklisch"
- "nicht senden"

### Slavebetrieb:

– "nicht senden" (ist im Hintergrund der Applikationssoftware fest eingestellt,wird in den Parametern nicht angezeigt )

Überwachungsbetrieb:

"senden nach Ablauf der Zykluszeit bei Bewegung und danach zyklisch" (ist im Hintergrund der Applikationssoftware fest eingestellt, wird in den Parametern nicht angezeigt)

Für jeden der 5 Präsenz-/Bewegblöcke stehen jeweils 4 Ausgangsobjekte zur Verfügung, die über die Applikationssoftware freigeschaltet werden können. Eine Sendepause zwischen den einzelnen Ausgangsobjekten pro Block kann eingestellt werden.

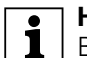

**Hinweis:**<br> **Bei** 5 Präsenz-/Bewegblöcken und jeweils 4 Ausgangsobjekten stehen pro Präsenzmelder insgesamt 20 Schalt-/Wertobjekte zur Verfügung.

### **Parameter**

**Tomark Hinweis:**<br> **I** In den Parametereinstellungen stehen verschiedene Funktionen in Abhängigkeit zu anderen Funktionen. Je nach Parametereinstellung können manche Funktionen oder Objekte in der ETS angezeigt oder nicht angezeigt werden.

### **Block X Allgemein Telegramme**

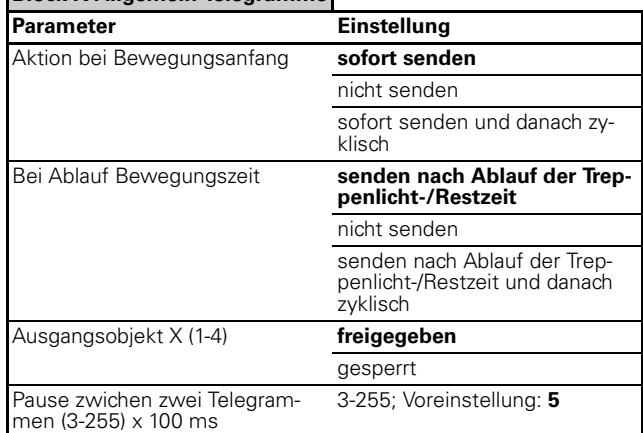

# **Ausgang Schalt-/Wertobjekt X**

Für jedes Ausgangsobjekt kann zwischen einem 1 Bit, 1Byte (0%-100%), 1Byte (0-255) oder 2 Byte Objekt gewählt werden. Die Telegrammwerte sind für den Bewegungsanfang und für den Ablauf der Bewegungszeit zu parametrieren. Ein Objekt kann dabei seinen aktuellen Wert oder einen definierten Wert auf den Bus senden.

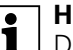

**Textual Hinweis:**<br>
Der aktuelle Wert kann z. B. von einer Zeitschaltuhr gesendet werden. In den Nachtstunden wird ein kleinerer Byte-Wert auf das Ausgangsobjekt des Präsenzmelders gesendet, als in den Tagstunden.

### **Kommunikationsobjekte**

Sie können folgende Kommunikationsobjekte auswählen:

### **Block X Allgemein - Telegramme - Ausgang Schalt- /Wertobjekt X:**

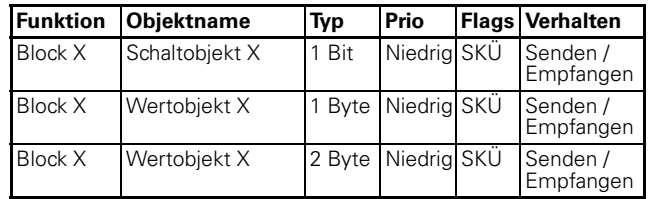

Präsenz/Überwachung 1334/1.0, Art. Nr. 6308xx

# **Parameter**

**TERNIGS**<br>
Die unten dargestellten Paramtereinstellungen sind **abhängig** von der Betriebsart und der Objekteinstellungen (1Bit, 1Byte oder 2Byte). Je nach Parametrierung werden einige Parameter nicht angezeigt!

In den Parametereinstellungen stehen verschiedene Funktionen in Abhängigkeit zu anderen Funktionen. Je nach Parametereinstellung können manche Funktionen oder Objekte in der ETS angezeigt oder nicht angezeigt werden.

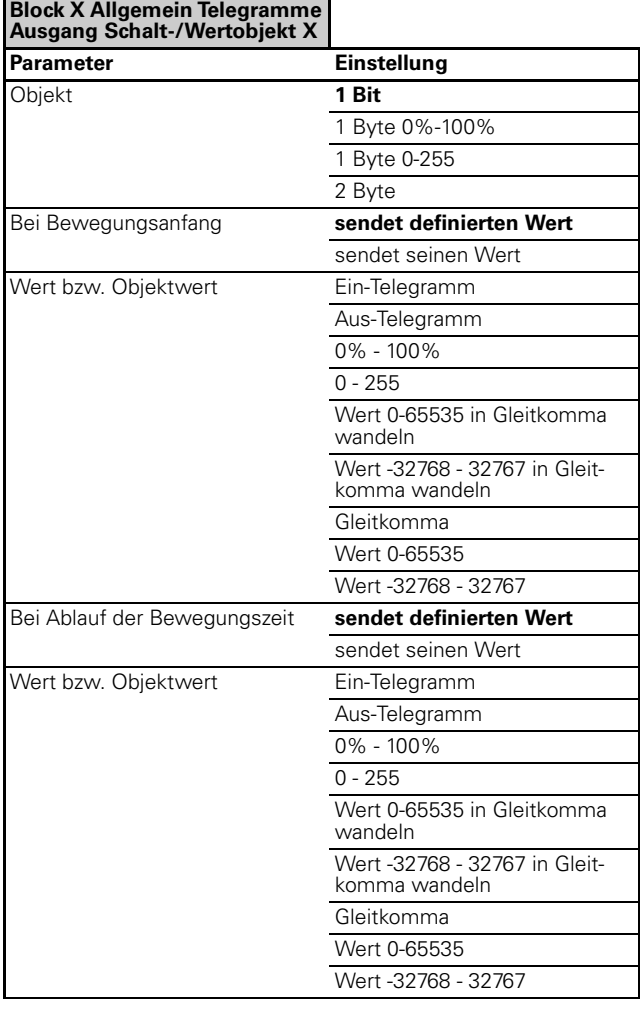

**| Hinweis zu Parametereinstellungen 2 Byte:**<br> **| 1** Je nach Einstellung des Objekttypwertes ergeben sich neue Parameter, die Werte können je nach Parametrierung sofort eingegeben werden, oder werden mit Vorzeichen x Basiswert x Faktor ermittelt!

# ● **Treppenlichtzeit**

Die Treppenlichtzeit bzw. Zykluszeit ist parametrierbar über eine Zeitbasis x Faktor. Bei der Betriebsart "Normalbetrieb" und "Masterbetrieb" wird die "Treppenlichtzeit" parametriert. Bei der Betriebsart "Slavebetrieb" und "Überwachungsbetrieb" wird die "Zykluszeit" parametriert.

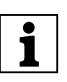

**| I**n der Karte "Zeiten" sind einige Parameterdar-<br>| stellungen und auswählbare Objekte **abhängig** von der eingestellten Betriebart!

**| Hinweis:**<br> **Bei der Betriebsart** "Slavebetrieb" und "Überwachungsbetrieb" werden keine weiteren Objekte durch Veränderung in der Karte "Zeiten" dargestellt.

# **Lernbare Treppenlichtzeit**

Der Präsenzmelder ist mit einer "lernbaren Treppenlichtzeit" ausgerüstet. Bei freigeschalteter "lernbarer Treppenlichtzeit" kann der Präsenzmelder bei kurzem Aufenthalt im Raum eine kurze Nachlaufzeit starten. Bei langem Aufenthalt im Raum, wird eine lange Nachlaufzeit gestartet.

Für die "lernbare Treppenlichtzeit" stehen die Parameter "Zeitbasis", "Minimaler Zeitfaktor", "Lernschritt Zeitfaktor", "Maximaler Zeitfaktor" und "Empfindlichkeit des Lernschritts" zur Verfügung. Findet nur kurz Bewegung vor dem Präsenzmelder statt, so liegt die Nachlaufzeit (bis zum Ausschalten) in Nähe des "Minimalen Zeitfaktor" x "Zeitbasis". Finden länger andauernde Bewegungen statt, so wird in Abhängigkeit der eingestellten Lernempfindlichkeit ein "Lernschritt Zeitfaktor" zur Treppenlichtzeit addiert bis das Maximum erreicht wird. Nach Ablauf der Treppenlichtzeit wird wieder mit dem "Minimalen Zeitfaktor" gestartet.

# **Kommunikationsobjekte**

### **Betriebsart: Normalbetrieb**

Sie können folgende Kommunikationsobjekte auswählen:

# **Block X Allgemein Zeiten:**

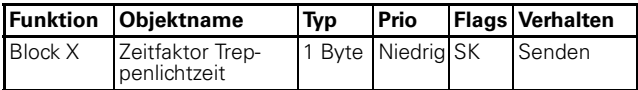

### **Parameter**

### **Betriebsart: Normalbetrieb**

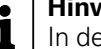

**TEXT Hinweis:**<br>
In den Parametereinstellungen stehen verschiedene Funktionen in Abhängigkeit zu anderen Funktionen. Je nach Parametereinstellung können manche Funktionen oder Objekte in der ETS angezeigt oder nicht angezeigt werden.

Präsenz/Überwachung 1334/1.0, Art. Nr. 6308xx

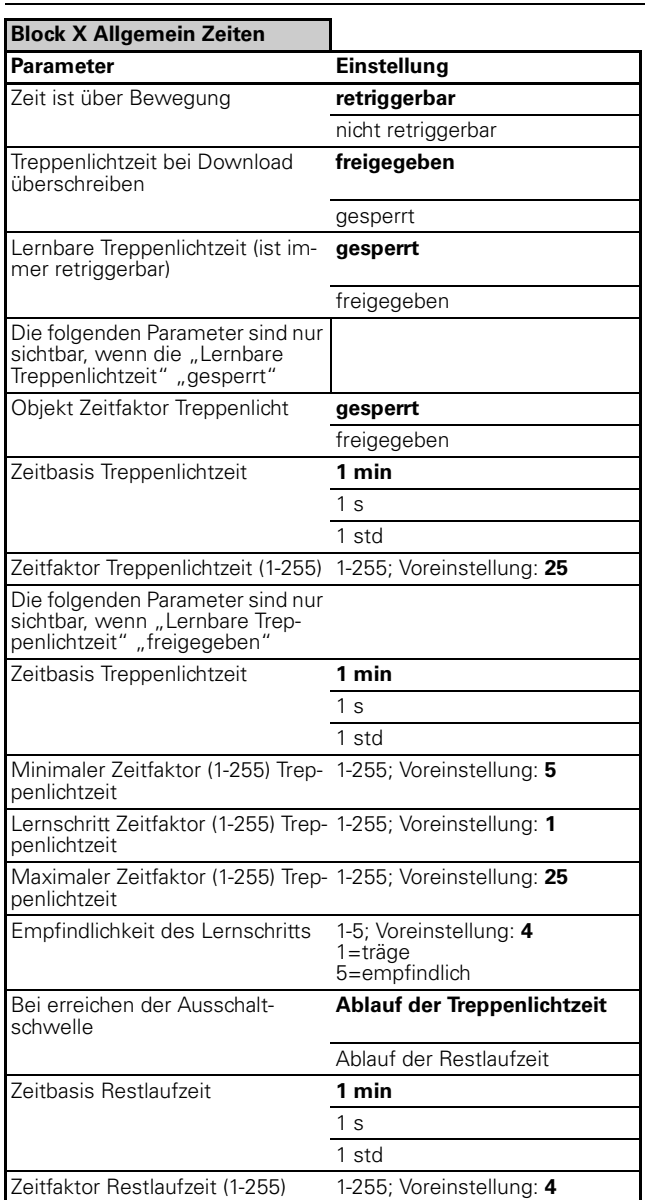

### **Kommunikationsobjekte**

### **Betriebsart: Masterbetrieb**

Sie können folgende Kommunikationsobjekte auswählen:

### **Block X Allgemein Zeiten:**

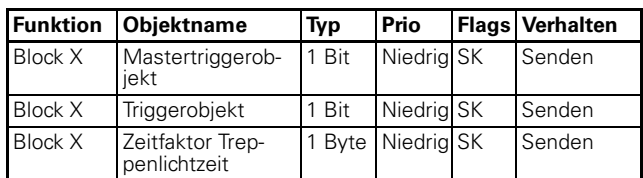

### **Parameter Betriebsart: Masterbetrieb**

**TEXT Hinweis:**<br>
In den Parametereinstellungen stehen verschiedene Funktionen in Abhängigkeit zu anderen Funktionen. Je nach Parametereinstellung können manche Funktionen oder Objekte in der ETS angezeigt oder nicht angezeigt werden.

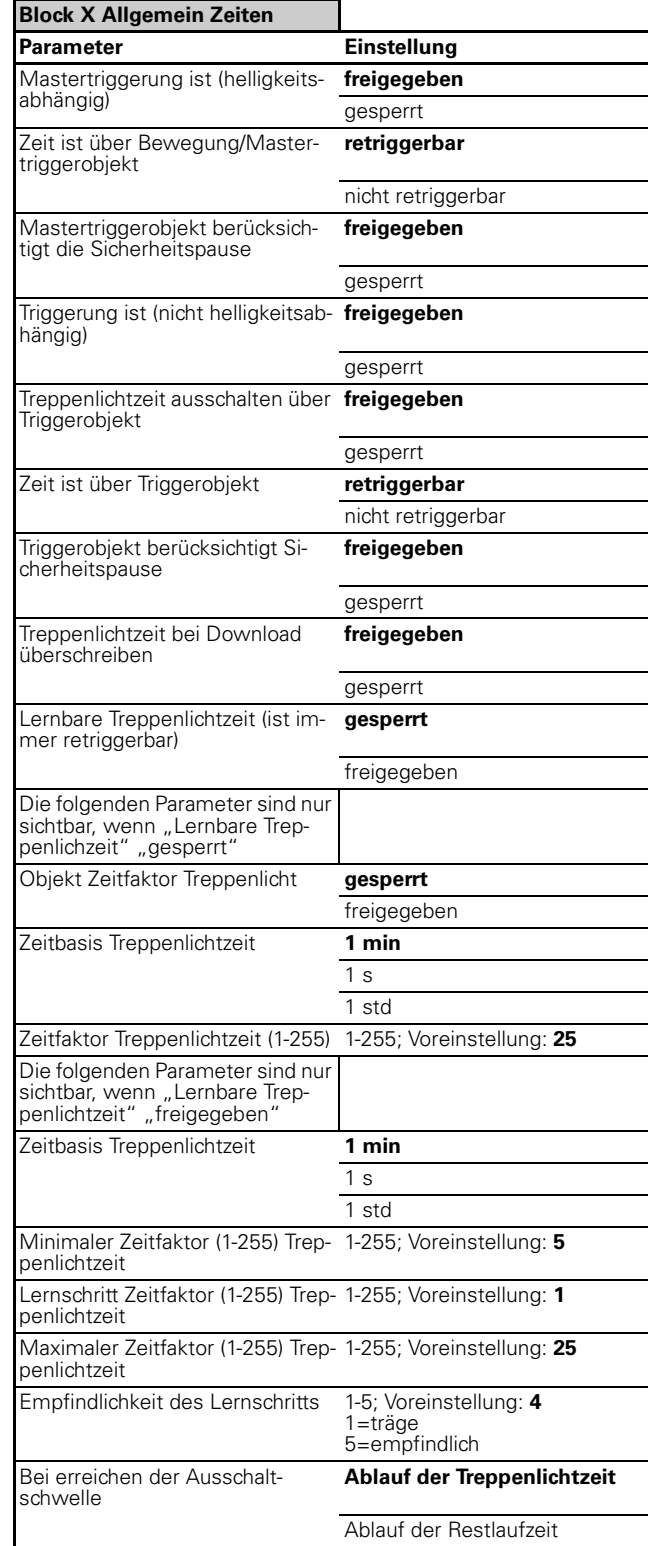

Präsenz/Überwachung 1334/1.0, Art. Nr. 6308xx

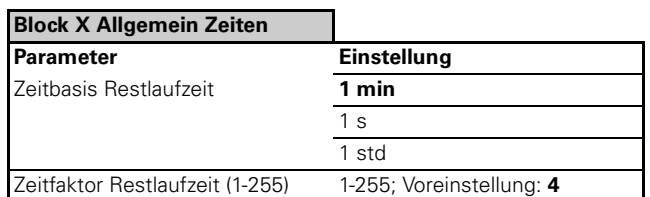

### **Kommunikationsobjekte**

### **Betriebsart: Slavebetrieb**

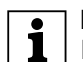

**| Hinweis:**<br> **E** Es werden keine Objekte für "Zeitfaktor" bzw. Objekte für "Triggerung" angezeigt. Ausnahme: Slave als Präsenzmelder (helligkeitsabhängig) hier wird ein Triggerobjekt angeboten.

### **Parameter Betriebsart: Slavebetrieb**

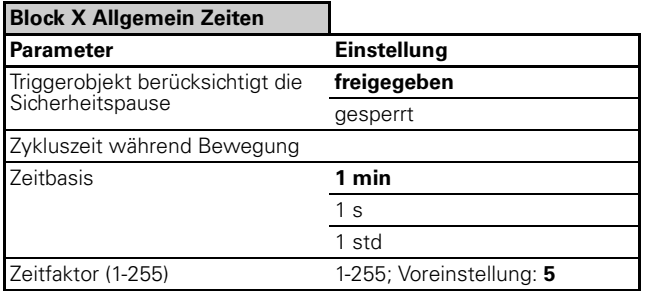

# **Kommunikationsobjekte**

# **Betriebsart: Überwachungsbetrieb**

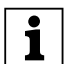

**| Hinweis:**<br> **E** Es werden keine Objekte für "Zeitfaktor" bzw. Objekte für "Triggerung" angezeigt.

### **Parameter Betriebsart: Überwachungsbetrieb**

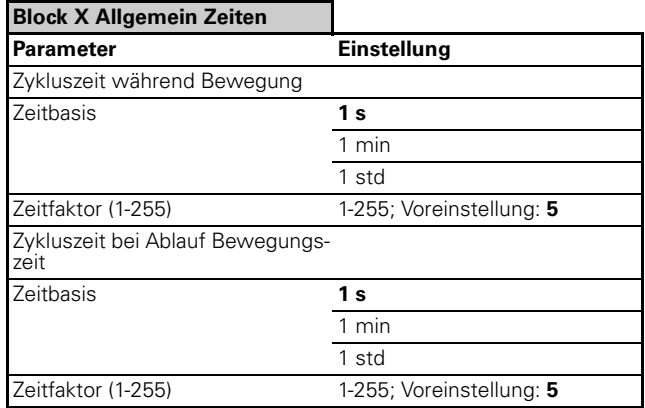

# ● **Sperrfunktion**

Der Präsenzmelder kann mit Hilfe des Sperrobjektes gesperrt werden, dabei kann der Aktivierungszeitpunkt Download / Busspannungswiederkehr oder Empfang eines Sperrtelegramms sein. Das Aktivierungstelegramm der Sperrfunktion kann ein Ein-Telegramm oder ein Aus-Telegramm sein. Bei Beginn der Sperre kann (falls über Parameter freigegeben) ein Telegramm über das entsprechende Ausgangsobjekt gesendet werden. Ein zyklisches Senden ist z. B. bei der Überwachung sinnvoll, weil bestimmte Busteilnehmer ein zyklisch gesendetes Aus-Telegramm benötigen. Beim Deaktivieren der Sperrfunktion wird der aktuelle Zustand des Präsenzmelders wiederhergestellt (eine laufende Treppenlichtzeit wird nicht gestoppt/Bewegungsanfangaktionen oder Aktion bei Ablauf der Bewegungszeit wird gesendet).

# **Kommunikationsobjekte**

Sie können folgende Kommunikationsobjekte auswählen:

# **Block X Allgemein:**

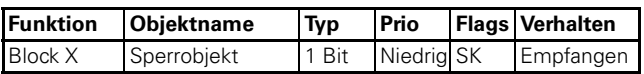

### **Parameter**

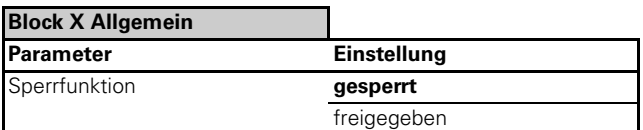

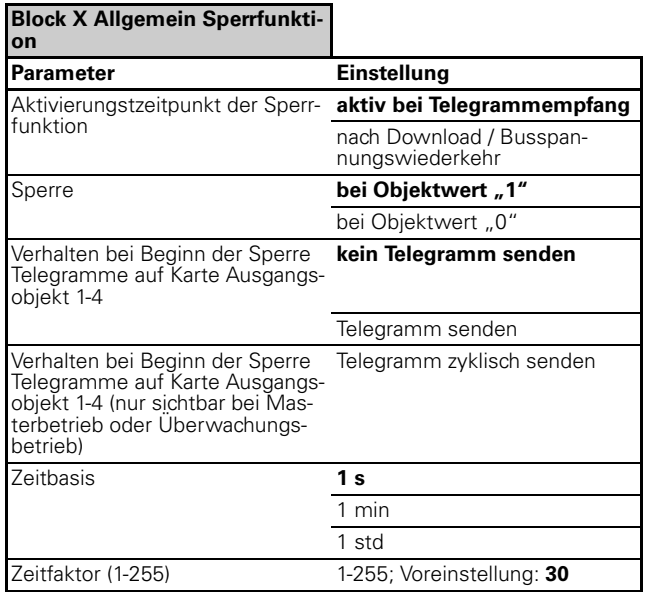

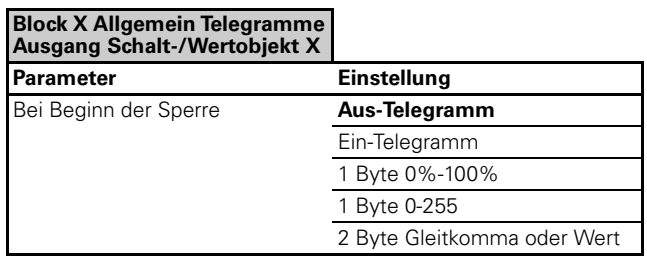

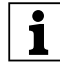

# **| Hinweis zu Parametereinstellungen 2 Byte:**<br> **| 1** Je nach Einstellung des Objekttypwertes erge-

ben sich neue Paramter, die Werte können je nach Parametrierung sofort eingegeben werden, oder werden mit Vorzeichen x Basiswert x Faktor ermittelt!

# ● **Bestimmte Parameter über den Bus ändern**

Folgende Parameter können über den Bus geändert werden:

- "Zeitfaktor Treppenlichtzeit"
- "Reichweite"
- "Helligkeitsschwelle"

**| Hinweis:**<br>
Nach Busspannungsausfall und -wiederkehr bleiben die geänderten Werte erhalten.

### **Kommunikationsobjekte**

Sie können folgende Kommunikationsobjekte auswählen:

### **Block X Allgemein Zeiten:**

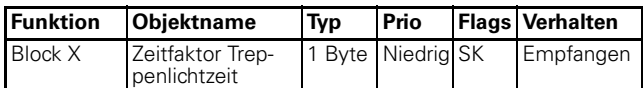

### **Block X Allgemein Bewegsensoren:**

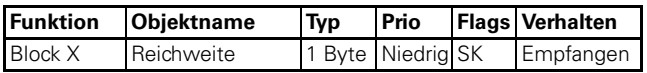

### **Block X Allgemein Helligkeit:**

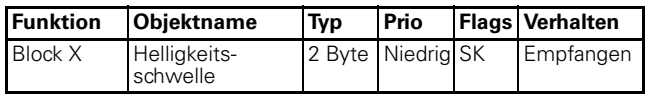

### **Parameter**

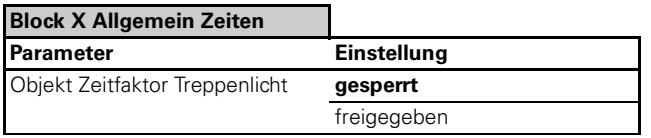

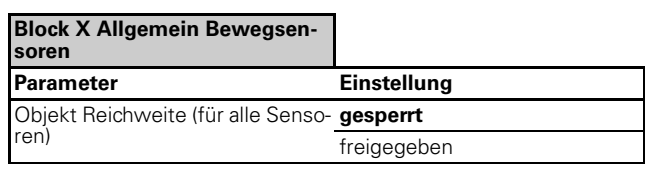

**Block X Allgemein Helligkeit**

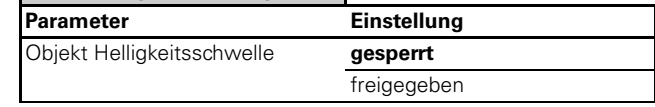

### ● Master-/Slave Proiektierungen über das Trigger**bzw. Mastertriggerobjekt**

### **Allgemeine Hinweise zum Trigger- und Mastertriggerobjekt**

Das Triggerobjekt wirkt **ohne** Helligkeitsmessung auf die Treppenlichtzeit. Der Objektwert "1"startet die Treppenlichtzeit (Bewegungsanfangsaktion), weitere

"1"-Telegramme retriggern die Treppenlichtzeit, falls freigegeben.

Der Objektwert "0" kann die Treppenlichtzeit abschalten (Aktion Ablauf Bewegungszeit), falls freigegeben.

Das Mastertriggerobjekt wirkt **mit** Helligkeitsüberprüfung auf die Treppenlichtzeit. Der Objektwert "1" startet die Treppenlichtzeit (Bewegungsanfangsaktion), weitere "1"-Telegramme retriggern die Treppenlichtzeit, falls freigegeben.

Der Objektwert "0" ist bei dem Mastertriggerobjekt ohne Bedeutung.

Die Parameter "Triggerobjekt berücksichtigt die Sicherheitspause" (freigegeben/gesperrt) und "Mastertriggerobjekt berücksichtigt die Sicherheitspause" (freigegeben/gesperrt) bestimmen die Wirkung der Sicherheitspause auf die beiden externen Triggerobjekte.

### **Anwendungsbeispiel 1:**

**Slave als Bewegungsmelder (nicht helligkeitsabhängig) und Master als Bewegungsmelder (nicht helligkeitsabhängig)**

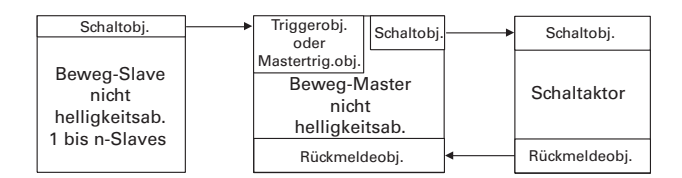

- nicht helligkeitsabhängiges System
- Slave sendet bei Bewegung zyklisch Ein-Telegramme
- Master schaltet Aktor bei Bewegungserkennung oder Trigger ein

Präsenz/Überwachung 1334/1.0, Art. Nr. 6308xx

- Master retriggert Treppenlichtzeit bei Bewegungserkennung oder Trigger
- Master schaltet aus bei Treppenlichtzeitablauf
- Zykluszeit Slave höchstens Treppenlichtzeit / 2
- Treppenlichtzeit über Bewegung/Mastertrigger/Trigger retriggerbar

# **Anwendungsbeispiel2:**

**Slave als Bewegungsmelder (nicht helligkeitsabhängig) und Master als Bewegungsmelder (helligkeitsabhängig)**

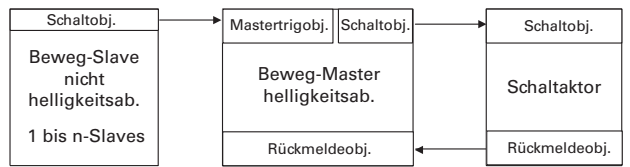

- Master wertet lokal die Helligkeit aus
- Slave sendet bei Bewegung zyklisch Ein-Telegramme
- Master schaltet Aktor bei Bewegungserkennung oder Mastertrigger ein, falls es zu dunkel ist
- Master retriggert Treppenlichtzeit bei Bewegungserkennung oder Trigger, falls vorher eingeschaltet
- Master schaltet aus bei Treppenlichtzeitablauf
- Zykluszeit Slave höchstens Treppenlichtzeit / 2
- Treppenlichtzeit über Bewegung/Mastertrigger/Trigger retriggerbar

# **Anwendungsbeispiel 3:**

### **Slave als Bewegungsmelder (helligkeitsabhängig) und Master als Bewegungsmelder (helligkeitsabhängig)**

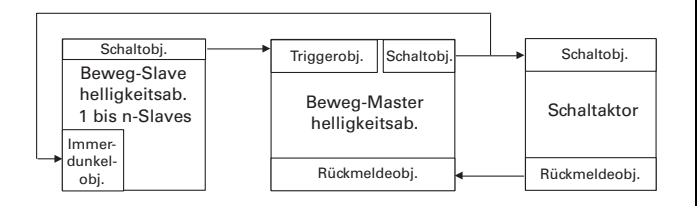

- Master und Slave werten die Helligkeit aus
- Slave sendet bei Bewegung zyklisch Ein-Telegramme, falls es zu dunkel ist oder "Immerdunkelobjekt" ist  $.1$ "
- Master schaltet Aktor bei Bewegungserkennung ein, falls es zu dunkel ist
- Master schaltet Aktor bei Trigger ein
- Master retriggert Treppenlichtzeit bei Bewegungserkennung oder Trigger, falls vorher eingeschaltet
- Master schaltet aus bei Treppenlichtzeitablauf (immerdunkelobjekt wieder "0")
- Zykluszeit Slave höchstens Treppenlichtzeit / 2
- Treppenlichtzeit über Bewegung/Mastertrigger/Trigger retriggerbar

### **Anwendungsbeispiel 4: Slave als Bewegungsmelder (nicht helligkeitsabhängig) und Master als Präsenzmelder (helligkeitsabängig)**

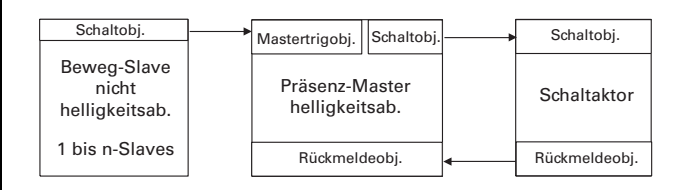

- Master wertet lokal die Helligkeit aus
- Slave sendet bei Bewegung zyklisch Ein-Telegramme
- Master schaltet Aktor bei Bewegungserkennung oder Mastertrigger ein, falls es zu dunkel ist
- Master retriggert Treppenlichtzeit bei Bewegungserkennung oder Trigger, falls vorher eingeschaltet und die Umgebungshelligkeit nicht zu hoch ist
- Master schaltet aus bei Treppenlichtzeitablauf oder Umgebungshelligkeit ist hoch genug
- Zykluszeit Slave höchstens Treppenlichtzeit / 2
- Treppenlichtzeit über Bewegung/Mastertrigger/Trigger retriggerbar

### **Anwendungsbeispiel 5: Slave als Präsenzmelder (helligkeitsabhängig) und Master als Präsenzmelder (helligkeitsabhängig)**

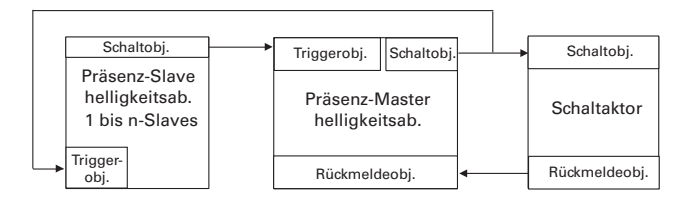

- Master und Slave werten die Helligkeit aus
- Slave sendet bei Bewegung zyklisch Ein-Telegramme, falls es zu dunkel ist und die Umgebungshelligkeit im eingeschalteten Zustand nicht zu hoch ist
- Master schaltet Aktor bei Bewegungserkennung ein, falls es zu dunkel ist
- Master schaltet Aktor bei Trigger ein
- Master retriggert Treppenlichtzeit bei Bewegungserkennung, falls vorher eingeschaltet und die Umgebungshelligkeit nicht zu hoch ist
- Master retriggert Treppenlichtzeit bei Trigger
- Master schaltet aus bei Treppenlichtzeitablauf oder Umgebungshelligkeit ist hoch genug

Präsenz/Überwachung 1334/1.0, Art. Nr. 6308xx

- Zykluszeit Slave höchstens Treppenlichtzeit / 2
- Treppenlichtzeit über Bewegung/Mastertrigger/Trigger retriggerbar
- **Verhalten bei Anlegen/Wiederkehr der Busspannung**

### **Verhalten bei Anlegen/Wiederkehr der Busspannung**

Der Istwerteingang (externer Sensor), das Rückmeldeobjekt (Helligkeitswert Dimmaktor) können je nach Parametrierung Leseanforderungen senden. Die Rückmeldung Betriebsart und das Helligkeitsobjekt kann je nach Parametrierung gesendet werden.

# **Verhalten bei Ausfall der Busspannung**

keine Reaktion

● **Eigene Notizen:**